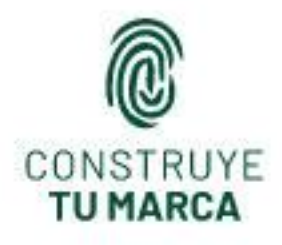

# CONSTRUYE **TU MARCA:**

YouTube para potenciar nuestra marca personal

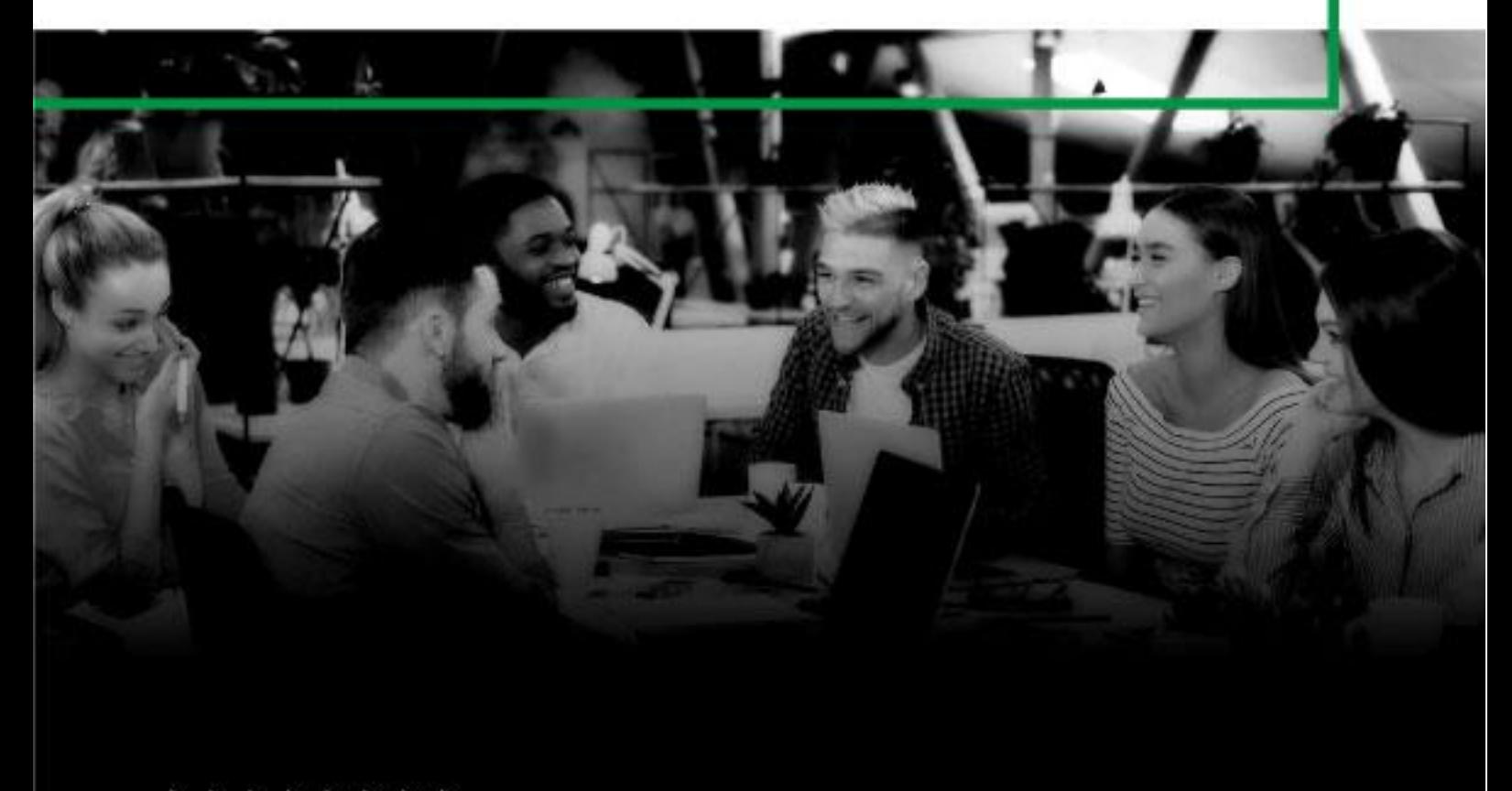

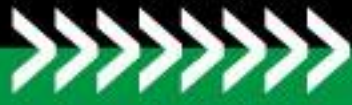

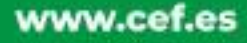

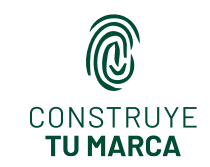

## **CAPÍTULO 11: YOUTUBE**

### **1. ÍNDICE**

- ¿Qué es YouTube?
- Las tres funciones de YouTube
- Algunos datos sobre YouTube
- El canal de YouTube
- Cómo podemos crear vídeos en Youtube
- El posicionamiento en YouTube
- La analítica en YouTube

### **2. ¿QUÉ ES YOUTUBE?**

A nadie se le escapa que vivimos en la era de la imagen. Y, si una imagen vale más que mil palabras, ¿cuántas palabras nos caben en 60 imágenes por segundo? Pues bien, todos nosotros contamos al alcance de nuestra mano con una plataforma que nos permite hacer esto, que es gratuita y cuya utilización es muy sencilla: YouTube.

YouTube es el principal sitio web de la actualidad para ver y alojar vídeos. Nació como empresa independiente en 2005 de la mano de tres antiguos empleados de Pay-Pal, aunque en el año 2006 Google la compró y YouTube se convirtió en filial del gigante de Mountain View.

Año tras año YouTube ha crecido en volumen de visitantes y de contenidos alojados convirtiéndose en una de las principales herramientas que las compañías utilizan a la hora de promocionar sus productos y servicios.

Las primeras personas que pasaron a trabajar YouTube como parte de su estrategia de construcción de marca personal fueron las celebridades. Especialmente, la industria musical ha estado muy presente en esta red desde prácticamente sus inicios, y los artistas han colgado conciertos, entrevistas y videoclips, lo que generaba en su momento tensiones en ocasiones con las discográficas.

No obstante, en los últimos años, YouTube se ha democratizado en la publicación del contenido, surgiendo la llamada generación YouTuber, de la que hablaremos posteriormente. Cada vez más personas anónimas se animan a participar en la generación de contenido en esta web, que es una de las más visitadas a nivel mundial, la tercera concretamente. Este fenómeno se debe a que se trata de una plataforma perfecta debido a varios factores:

- **Amplísimo volumen de visitantes:** en siguientes puntosrepasaremos algunos datos que nos ayudarán a comprender las dimensiones de este gigante.
- **Universalidad:** al contrario que en otras redes sociales, no necesitamos que los usuarios de la plataforma estén registrados para poder impactarles con nuestro contenido.
- **Capacidad de expresión**: YouTube es una aplicación para compartir vídeos, que son imágenes por segundo. Esto implica una gran cantidad de contenido en pocos segundos.

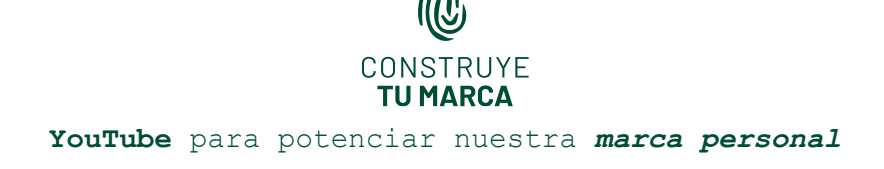

• **Facilidad de integración** con el resto de redes sociales, blogs y páginas de Internet. Youtube permite la posibilidad de embeber los vídeos en otras plataformas.

• **Menor saturación:** aunque haya una gran comunidad de creadores de contenido, el número de gente que se dedica a trabajar su marca personal a través de esta herramienta es menor que el que lo hace a través de otras redes en algunos sectores profesionales.

### **3. LAS TRES FUNCIONES DE YOUTUBE**

Ya hemos mencionado que YouTube es una plataforma de carácter audiovisual. No obstante, no es solamente esto, sino que estamos hablando de una herramienta muy completa que nos ofrece tres funciones fundamentales:

- 1. Es una **plataforma para alojar contenido audiovisual**: que nos permite la subida de grabaciones de vídeos, pero también la emisión en directo de cualquier evento, charla o ponencia que queramos realizar a través de su plataforma. Básicamente, nos ofrece la posibilidad de contar con nuestro propio canal de televisión. De esta manera, los conocidos youtubers cuentan semana a semana con sus parrillas de contenidos, como si de cualquier canal televisivo se tratara.
- 2. Es el **segundo buscador más importante del mundo**, solamente por detrás de Google, propietario de YouTube. El público demanda cada vez más contenido de tipo audiovisual. Y no solamente para su entretenimiento, sino que también buscamos saber hacer. En este sentido, si buscamos en YouTube "cómo hacer…" nos saldrán infinidad de resultados. Esto puede ser muy útil de cara a construir la marca de cualquier profesional, que puede aprovechar la herramienta para la publicación de vídeos y tutoriales sobre el ejercicio de su actividad. De esta manera puede diferenciarse de los demás.

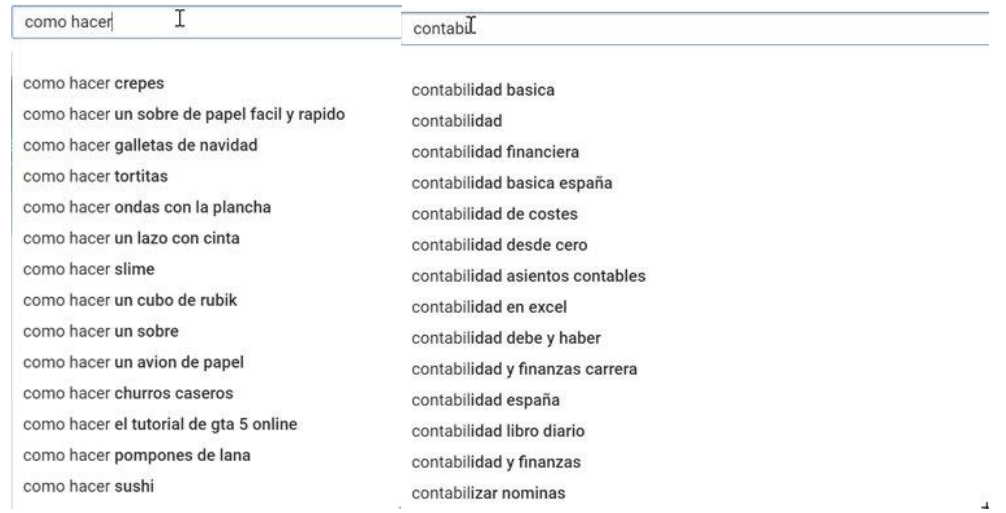

3. Por último, aunque no por ello menos importante, cabría hablar aquí de **YouTube como red social**. Desde luego, se trata de un espacio en el que autores de contenido y suscriptores y usuarios pueden interactuar mediante la publicación de comentarios. Y

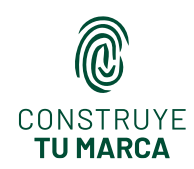

aquí tenemos una de las claves que debemos aprovechar si queremos utilizar YouTube como medio para construir nuestra marca.

### **4. ALGUNOS DATOS SOBRE YOUTUBE**

Los siguientes datos nos ayudan a entender por qué es ineludible la inclusión de YouTube en cualquier estrategia de construcción de marca personal que se precie:

- **Volumen**: estamos hablando de un site que cuenta con más de 2.000 millones de usuarios en todo el mundo. Por ello, podemos aprovecharlo para impactar a posibles clientes o perfiles con los que nos interese contactar en cualquier rincón del planeta.
- **Contenido**: Cada minuto se suben 400 horas de nuevo contenido audiovisual a YouTube. Sería imposible consumir todo el contenido que se encuentra en esta plataforma, que se expande por momentos al igual que el universo.
- **Tráfico**: especialmente llamativo cuando observamos el tráfico desde dispositivos móviles. ¿Sabías que el 40% del tráfico móvil de Internet proviene de Youtube?

Así, no resulta extraño que YouTube se haya convertido con el paso del tiempo, y apoyado en una gran simplicidad para compartir el material audiovisual, en una de las webs más visitadas en todo el mundo y en un espacio perfecto para consumir productos audiovisuales que llega a convertirse en una alternativa a la televisión.

Las nuevas generaciones eligen esta plataforma debido a que ofrece algunas ventajas que el medio televisivo no puede aportar: elegir qué consumir, cuándo lo quieren consumir y a través de qué dispositivo. De hecho, Youtube, junto al resto de plataformas de alojamiento de contenido on demand, como Netflix, HBO o Disney +, han obligado a las cadenas de televisión a dar pasos de gigante en cuanto a la disponibilidad en Internet de sus series, programas y películas para poder ser visualizados en cualquier momento, tal y como ocurre en estas plataformas nativas digitales.

Como se puede imaginar fácilmente, hay mucho más público visionando vídeos que emitiéndolos dentro de YouTube, pero en los últimos años el número de personas anónimas que se han decidido a publicar sus tutoriales, sketches, conferencias, pensamientos en formato audiovisual a través de YouTube ha crecido exponencialmente.

Dentro de esta corriente, destacan los llamados *YouTubers*. Se trata de personas que se dedican a tiempo completo o parcial a trabajar una estrategia de generación de contenidos en esta red social, habiendo establecido su canal de YouTube como su puesto de trabajo, que rentabilizan económicamente a través de los ingresos por publicidad que la plataforma les otorga en base al número de visualizaciones que tienen en sus canales.

Usuarios y canales como El Rubius o Ibai Llanos han convertido YouTube en su medio de vida y en su lanzadera para pasar posteriormente a generar ingresos a través de otras vías. No

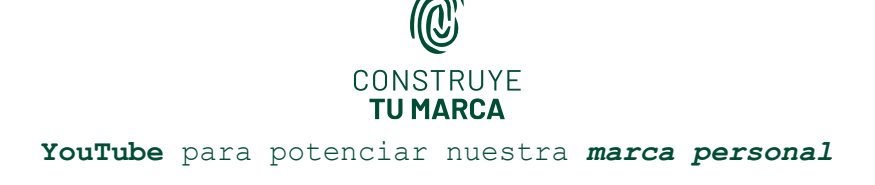

solamente publicitarias, sino por participar en otro tipo de espacios y canales, como televisión tradicional o Twitch.

Existen infinidad de canales relacionados con los más diversos temas, pero existen entre todos algunos denominadores comunes:

- La necesidad de recurrencia para poder generar los ingresos suficientes para vivir de este canal. Aquí debemos decir que este no será nuestro primer objetivo cuando estamos trabajando nuestra marca personal a través de YouTube, ya que es algo que consiguen muy pocos.
- La construcción de una comunidad de suscriptores fiel: que permita una interacción con ellos y un poder de prescripción que haga que la capacidad de influencia sobre esa comunidad de fans sea relevante.

### **5. EL CANAL DE YOUTUBE**

El canal de YouTube es el lugar en el que publicamos nuestros vídeos para que los demás usuarios puedan acceder a ellos, y se podría decir que equivale a nuestra embajada dentro de la herramienta. Los vídeos pueden ser encontrados a través del buscador o bien entrando directamente en el canal que nos interese.

Además, si nos suscribimos a algún canal en concreto, recibimos avisos en nuestro correo electrónico para que estemos al tanto de las novedades del mismo. El canal de YouTube consta de ciertas partes:

- **Página principal del canal**: es como el muro de Facebook o el perfil de Linkedin, nuestra carta de presentación dentro de la web. Aquí podemos añadir la imagen que queramos que nos represente como perfil, un banner de encabezado, más información que hable sobre nosotros, así como mostrar las distintas listas de reproducción en que se divide.
- **Vídeos**: aquí se nos muestran los diferentes vídeos que integran nuestro canal, ordenados por orden cronológico, desde el más nuevo al más antiguo.

• **Listas de reproducción:** podemos dividir los diferentes vídeos que vayamos publicando en la herramienta en distintas listas de reproducción. Es decir, categorizamos los vídeos en base a los criterios que nos interesen. Es importante mencionar que no necesitamos publicar un vídeo por cada vez que lo queramos integrar en una lista, sino que se sube a YouTube una única vez y luego lo seleccionamos en las diferentes listas para que les aparezca a los usuarios que accedan a ellas.

• **Canales**: aquí tendremos la lista de los canales a los que estemos suscritos. Es importante que nos suscribamos a otros canales para que nos manden alertas de cuándo se ha publicado un nuevo contenido en los canales que nos interesen. Así, podremos ir generando comunidad. Hemos de pensar que no somos exclusivamente un polo de emisión

# CONSTRUYE **TU MARCA YouTube** para potenciar nuestra *marca personal*

de contenido, sino que debemos interactuar. Recordemos la tercera función de YouTube como red social.

• **Comentarios:** YouTube nos ofrece un espacio en el que ver los comentarios que hemos realizado nosotros y los que han hecho los suscriptores de nuestro canal o los de otros usuarios con los que estemos interactuando en vídeos alojados en la herramienta, sin necesidad de acceder a los vídeos donde hayamos escrito comentarios para saber si alguien nos ha contestado o no.

• **Buscador:** a medida que va creciendo nuestro canal por la publicación de vídeos, también va siendo más difícil localizar nuestros vídeos. La herramienta también nos ofrece un práctico buscador.

• **Personalizar el canal:** desde aquí podemos realizar cualquier tipo de modificación que queramos para que nuestro canal sea más atractivo para los usuarios que accedan al mismo. Podemos dividir en secciones (actualmente hasta diez) nuestro canal, elegir un trailer que pueda ver un usuario que todavía no se haya suscrito, destacar un vídeo a nuestros suscriptores, cambiar las fotos de perfil o encabezado, modificar la información básica, etc.

• **Gestionar vídeos**: una vez se ha publicado un vídeo en la plataforma, podemos mejorarlo mediante las diferentes características que YouTube ofrece y que vamos a proceder a repasar a continuación.

### **6. CÓMO PODEMOS CREAR VÍDEOS EN YOUTUBE**

De una manera muy sencilla… ¡Creándolos! No existe una fórmula mágica que nos indique cómo ha de ser nuestro vídeo, ni necesitamos ser un experto en una materia o contar con un complejo equipo de grabación, solamente ganas de aportar algo a la comunidad. Y todos tenemos cosas que aportar.

Cada persona tiene algo diferente que mostrar. Todos tenemos una historia que contar y por descontado que tendremos algún público al que le resulten interesantes nuestros vídeos. Preguntémonos qué es aquello que le podría ser de utilidad a alguien y pongámonos manos a la otra. Podemos grabar directamente desde la webcam del ordenador o desde el teléfono móvil, puesto que los smartphones de hoy día graban con muy buena resolución.

Una vez tengamos nuestro vídeo grabado, para subirlo solamente tendremos que utilizar el botón subir, que encontraremos en la página de nuestro canal. No importa qué formato utilicemos para grabar nuestro vídeo (WMA, MP4, etc), ya que YouTube lo va a convertir automáticamente a su propio formato.

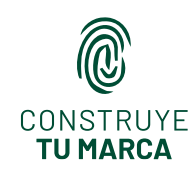

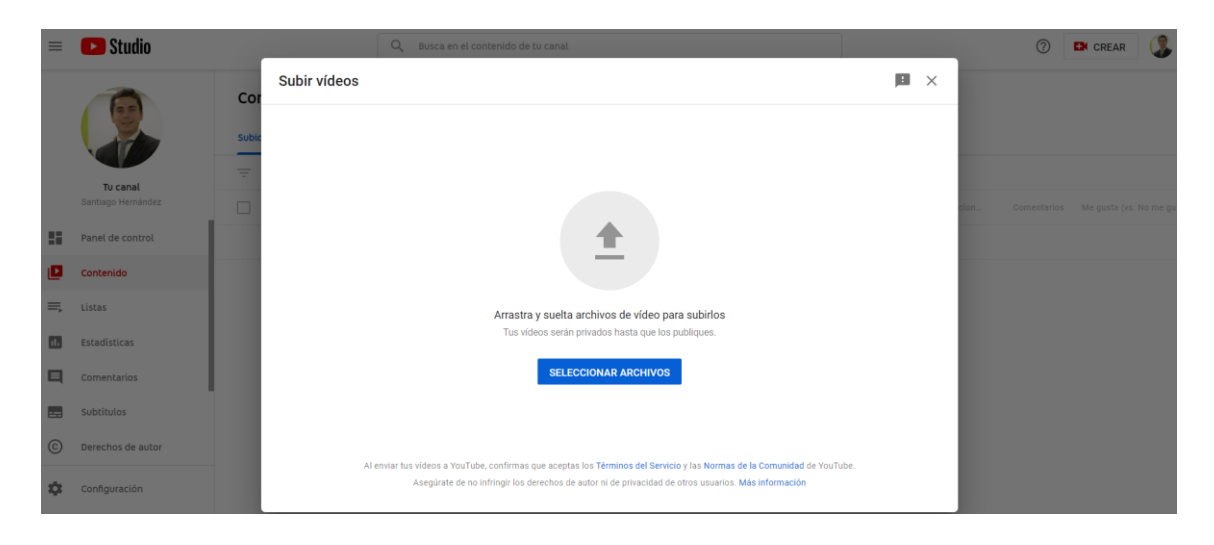

Mientras lo va procesando y convirtiendo, nos va a pedir que configuremos una serie de opciones, que son importantes, como el título, la descripción o la miniatura (imagen que aparecerá en el buscador de Youtube), así como si el contenido es válido o no para los niños:

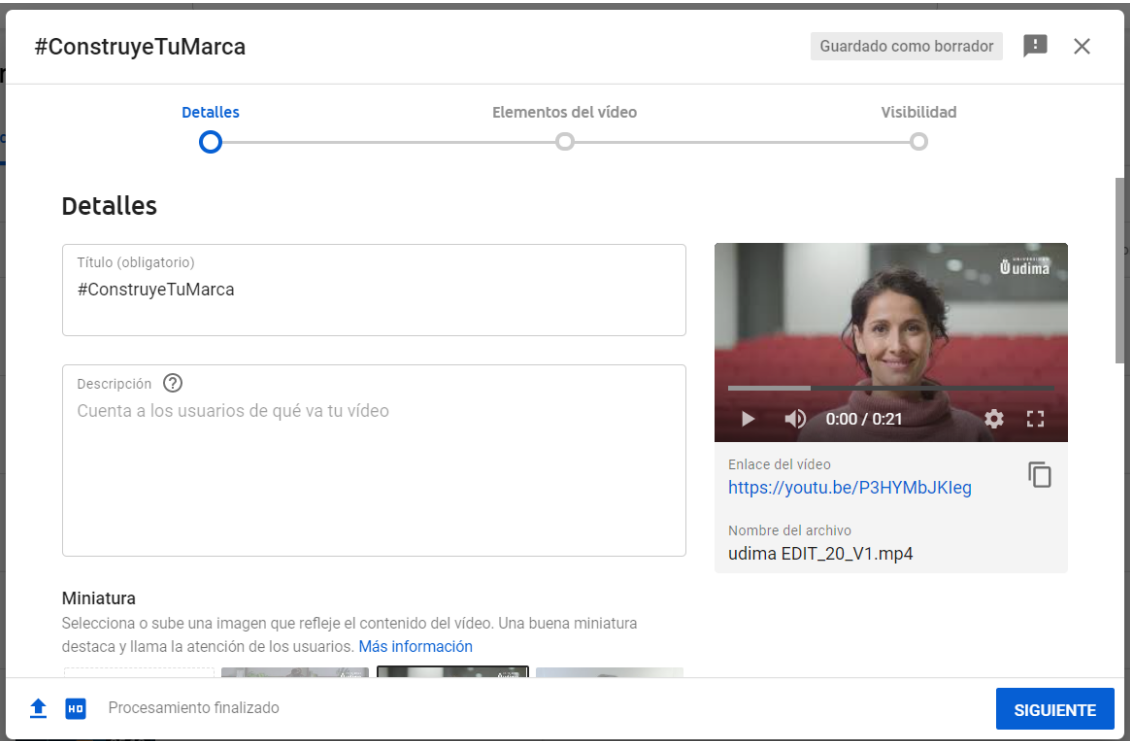

Una vez hemos hecho esto, ya podremos pasar a la siguiente pantalla, donde podremos enriquecer el vídeo con algunas de las características que YouTube nos ofrece, como las tarjetas y las pantallas finales, así como la adición de subtítulos (generados de manera automática o bien subidos por nosotros).

Las tarjetas son un elemento que incorporamos en el momento que elijamos del vídeo para que el usuario pueda clicar sobre él y entrar en otro vídeo, lista de reproducción o canal que nos

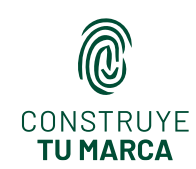

interese. Es importante mencionar que podemos hacer que la tarjeta empieza y acaba cuando nosotros, creadores del vídeo, queramos.

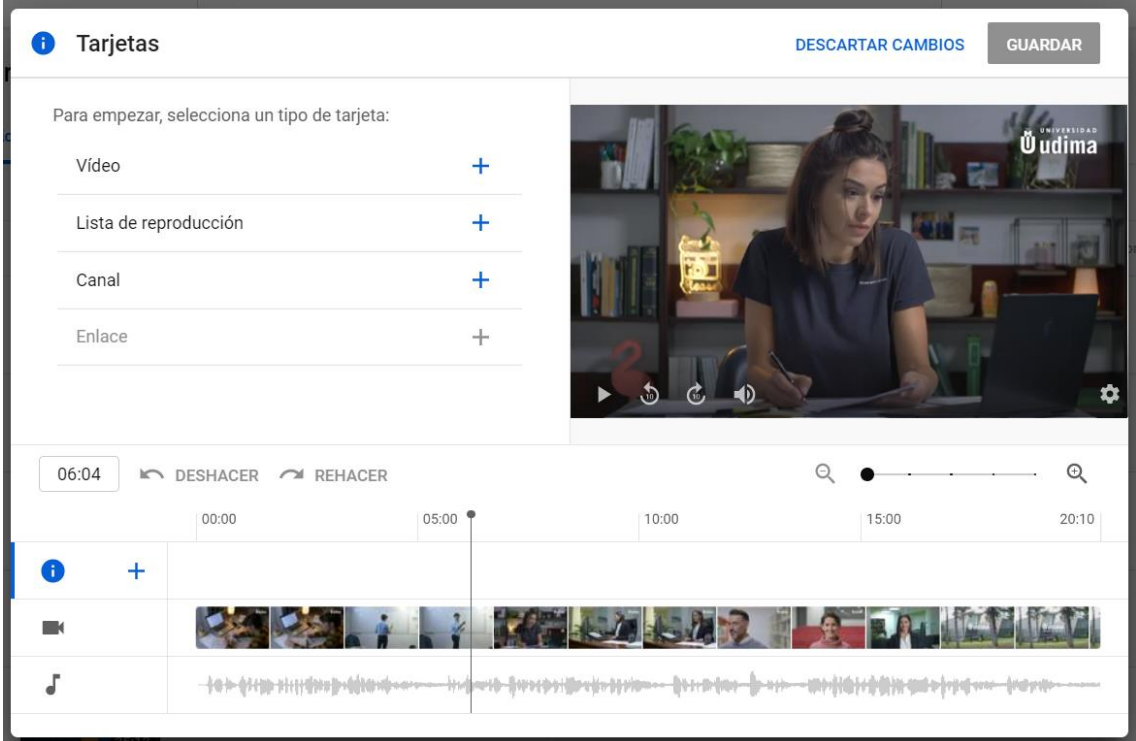

Las pantallas finales aparecen, como su propio nombre indica, al final del vídeo, para que los usuarios puedan seguir visualizando otro contenido que nos interese recomendarles.

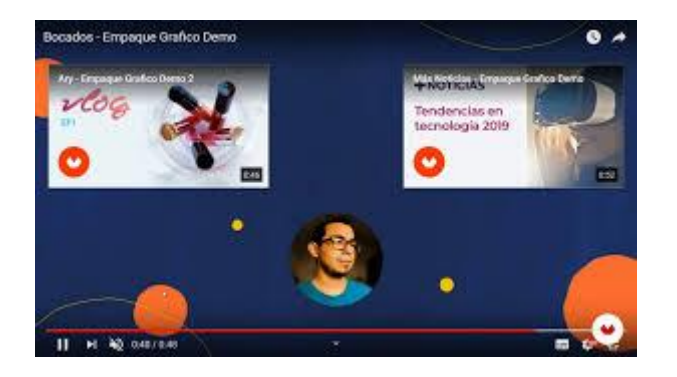

Por último, tendremos que configurar las tres distintas opciones de visibilidad que nos ofrece la herramienta:

- **Público**: cualquiera puede ver el vídeo y encontrarlo en el buscador.
- **Oculto**: el vídeo lo podrá visualizar cualquier persona que tenga su URL, pero no aparecerá en el buscador.
- **Privado**: el vídeo lo podrná visualizar exclusivamente los usuarios con los que nosotros lo compartamos.

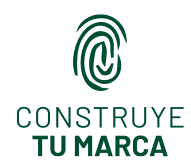

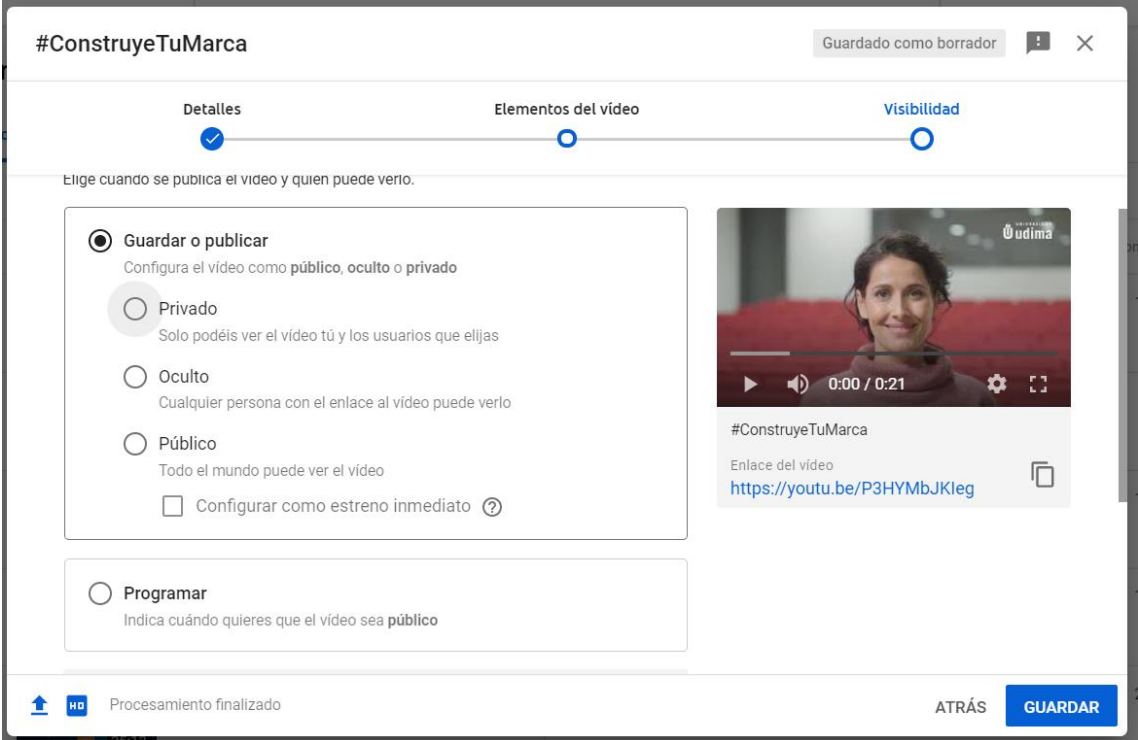

Una vez finalizado este proceso, ya tendríamos nuestro vídeo en el aire. Y, en caso de que el resultado no nos convenza, siempre podremos eliminarlo a través del espacio "**Gestor de vídeos**"

Es importante mencionar que el contenido que subamos a YouTube debe ser original para no infringir los derechos de autor. No obstante, Youtube pone a disposición de los usuarios un banco de sonidos y músicas gratuitos dentro del Editor, en las que también disponemos de un editor de vídeos, que permite elementos como recortar partes, desenfocar, etc. Además, podemos configurar otras opciones a vídeos publicados anteriormente, como la ya mencionada adición de tarjetas o pantallas finales, o añadir etiquetas, modificar el título o la descripción, etc.

### **7. EL POSICIONAMIENTO EN YOUTUBE**

Como decíamos a lo largo del capítulo, una de las tres funciones fundamentales de YouTube es la de buscador. Es, en concreto, el segundo buscador más importante que hay en el mundo Por tanto, como para cualquier buscador, es importantísimo realizar las tareas de posicionamiento pertinentes para que nuestro vídeo se encuentre cuando un usuario esté buscando contenido similar dentro de la herramienta. A continuación, vamos a ver una serie de puntos importantes a la hora de posicionar nuestros vídeos en YouTube:

• **Titulo**: ha de tener alrededor de 10 palabras e incitar a la acción. Es importante que las palabras clave (las más importantes), se encuentren lo más a la izquierda posible.

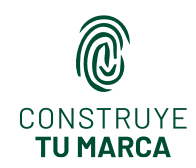

- **Descripción**: este es el elemento en el que podemos incorporar más información. Es importante tener en cuenta que, a pesar de que podamos pensar que el público no va a leer nuestras descripciones, Youtube sí que lo hace, por lo que necesitamos planificarla bien, y escribirla tras hacer previamente un análisis de las palabras clave. En cuanto a su longitud, deberíamos trabajar descripciones que incluyeran alrededor de 250 palabras y mencionando tres o cuatro veces (no más, para no caer en la sobreoptimización) las palabras clave. Por otro lado, el contenido más importante debería estar en las dos primeras frases, ya que son las que el usuario puede ver a simple vista, sin necesidad de clicar sobre leer más.
- **Etiquetas**: equivalen a los hashtags de otras redes sociales como Twitter o Instagram. Se trata de la manera que tiene YouTube de estructurar la información. Por tanto, tendremos que añadir en las etiquetas los temas de los que trata el vídeo. Añadiremos en cada uno de ellos los tres o cuatro temas por los que nos interese ser encontrados. Si estuviéramos haciendo un vídeo sobre YouTube para la marca personal, podríamos añadir las siguientes etiquetas: "YouTube" "Marca personal" "Branding personal".
- **Miniatura**: es importante jugar con diferentes estilos de miniaturas hasta encontrar el nuestro. Cuanto más atractiva sea la miniatura, más veces será clicada por parte de los usuarios y mejor las posicionará YouTube.
- **Contenido adicional**: cuando incluimos contenido adicional, como tarjetas o pantallas finales, estamos consiguiendo generar interacción y más clics en esos vídeos. Por tanto, como a mayor volumen de clics, más interés se demuestra en dicho vídeo y mejor lo posiciona YouTube, tendremos que incluir estos elementos dentro de nuestras publicaciones audiovisuales.
- **Subtítulos**: se trata de otro elemento en el que podemos incluir las palabras clave. Pensemos que, de esta manera, facilitamos a YouTube saber de qué trata el vídeo y contamos con un elemento adicional para escribir las palabras clave más interesantes para nuestra marca personal.
- **Suscriptores**: cuantas más visualizaciones tenga un vídeo, mejor se posicionará. Por tanto, es importante lograr suscriptores. De esta manera, recibirán alertas y será más sencillo que visualicen nuestro contenido. Es por esto que siempre vemos en los vídeos cómo los youtubers piden que nos suscribamos a sus canales. ¡Hagámoslo nosotros! Cuando subamos un vídeo, pidamos likes, comentarios o suscripciones.

### **LA ANALÍTICA DE YOUTUBE**

Como ya hemos mencionado, YouTube es una herramienta indispensable para alcanzar los objetivos de nuestra marca personal, pero ¿cómo medimos su influencia y los resultados que

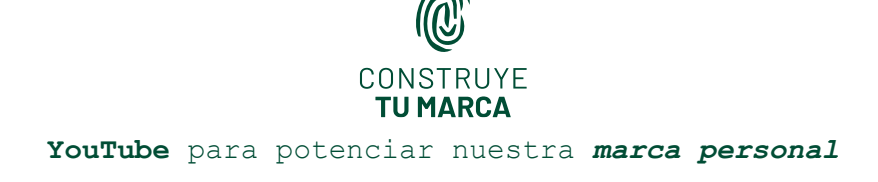

estamos obteniendo? YouTube pone a disposición de sus usuarios una serie de herramientas que nos pueden ayudar en este sentido:

• **YouTube Analytics**: la principal herramienta que tenemos para llevar a cabo este análisis es YouTube Analytics. Se trata de una aplicación que nos indica las principales estadísticas de nuestro canal: datos demográficos, de reproducciones y de interacción con el contenido que nos permiten responder a preguntas como: ¿Cuáles son los vídeos más seguidos? ¿Desde dónde nos han visitado? ¿Cuánto tiempo pasan en cada vídeo? ¿Desde qué fuente han accedido? ¿Entraron desde el móvil o desde un ordenador? ¿Qué edad y sexo tienen mis usuarios? YouTube Analytics es una herramienta de análisis muy potente, que también nos permite conocer el interés que está despertando un vídeo, no solamente a nivel cuantitativo por el volumen de usuarios que lo han visualizado, sino también aportando otra información relevante de perfil cualitativo. A través de esta plataforma, podemos saber el porcentaje promedio del vídeo que se está visualizando, o en qué momento concreto de un vídeo el usuario deja de verlo.

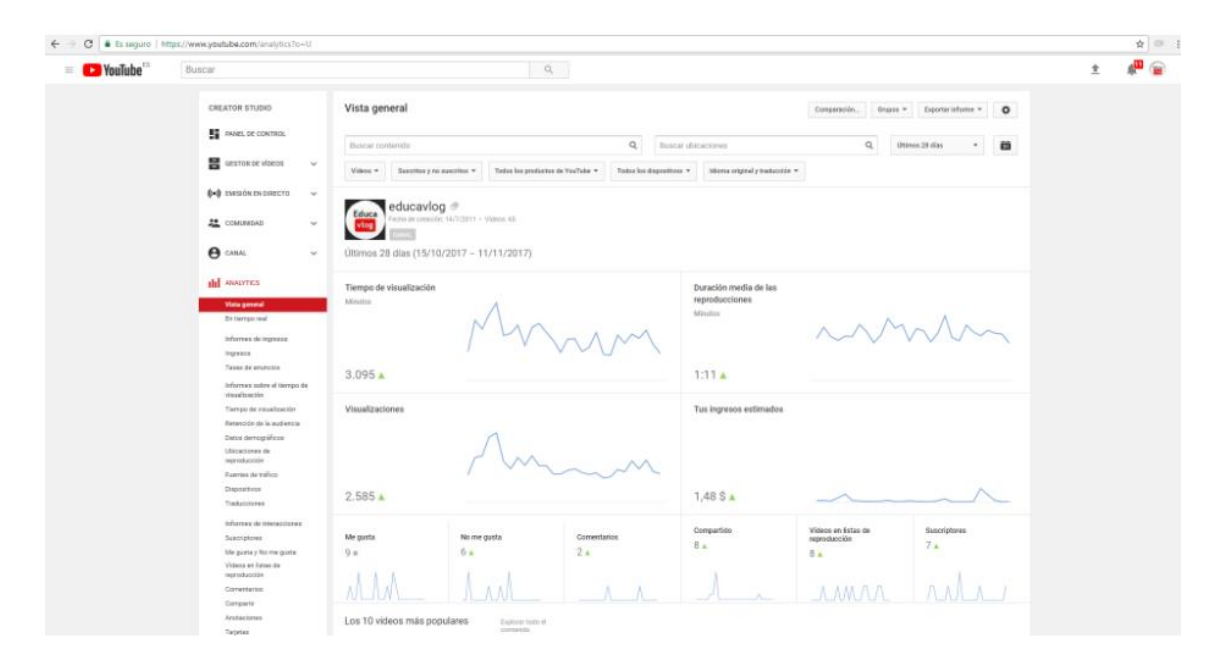

• **Integración con otros medios:** como ya se ha mencionado a lo largo del capítulo, YouTube permite enlazar nuestra cuenta a otros sites externos como nuestra página web o el blog, embebiendo los vídeos. Por tanto, podríamos también utilizar Google Analytics para medir los resultados de visualizaciones de una página en la que hemos insertado el vídeo de YouTube. De hecho, Google Analytics permite integrar los resultados de las diferentes herramientas de la suite de Google para poder entender el funcionamiento completo de lo que está pasando en nuestras acciones en la suite de Google (Ads, Analytics, YouTube, etc.)

Además de estos medios de medición directa, también podemos observar la repercusión que tiene YouTube en nuestro canal atendiendo a los resultados que obtenemos en el resto de redes en las que trabajemos nuestra marca personal. Por ejemplo: comparando el número de enlaces, retweets o me gustas que consiguen los posts con vídeo que incluyamos frente a los que carecen de material audiovisual.

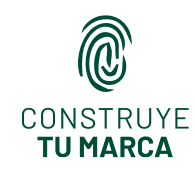